# **การใชภาษาไทยบนลินุกซ**

เทพพิทักษ์ การุญบุญญานันท์

# **สารบัญ**

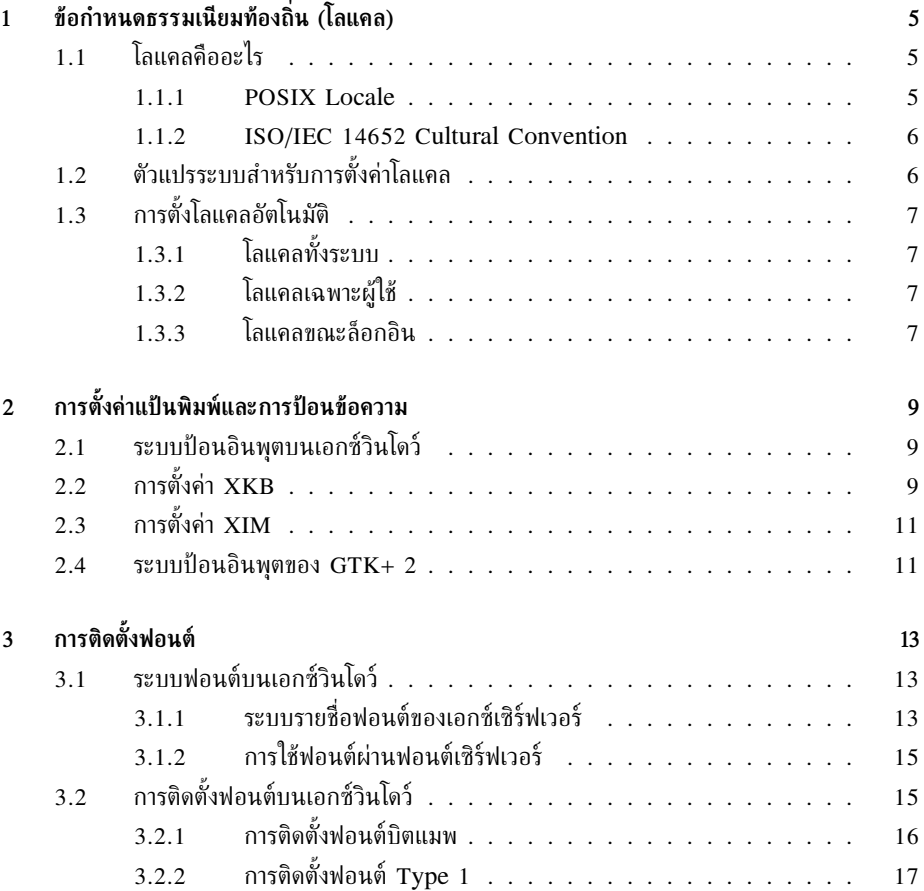

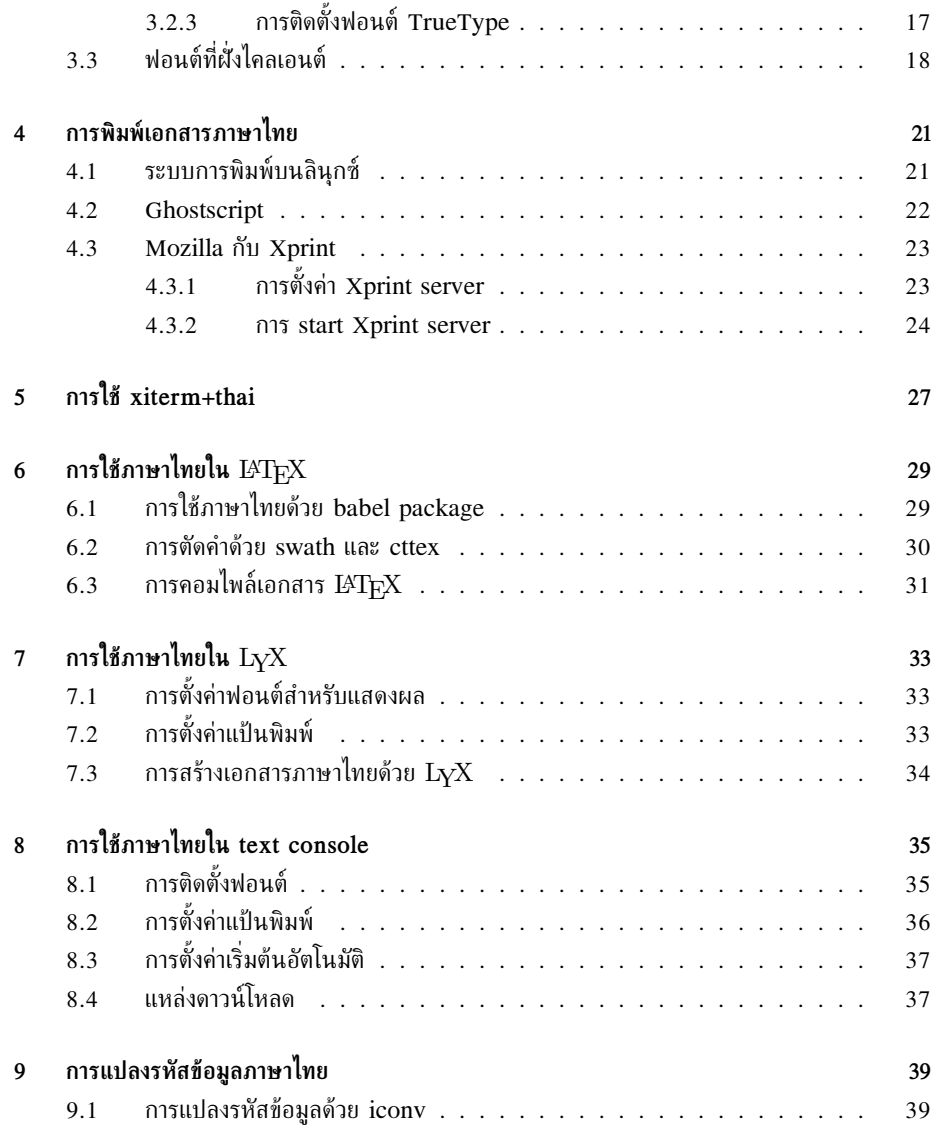

4

# **ขอกำหนดธรรมเนียมทองถิ่น (โลแคล)**

### <span id="page-4-1"></span>**1.1 โลแคลคืออะไร**

<span id="page-4-0"></span>**บทที่**

**1**

ในยุคสมัยหนึ่ง โปรแกรมตางๆ ที่เขียนขึ้นลวนแตใชภาษาอังกฤษเปนหลัก หรืออยางดีที่สุดก็สนับสนุน ภาษาในยุโรป ถาผูใชภาษาอื่นนอกจากนั้นตองการใชภาษาของตนเอง ก็ตองพัฒนาโปรแกรมขึ้นมาเอง หรือมิฉะนั้น ผู้ผลิตก็ต้องมาแก้โปรแกรมให้เป็น Thai Edition, Chinese Edition ฯลฯ และจะใช้ข้าม ภาษาอีกไมไดเชนกัน ซ้ำราย เมื่อออกซอฟตแวรรุนใหมออกมา ก็ตองมาแกโปรแกรมกันใหมอยูร่ำไป

จนมาถึงยุคหนึ่ง พรอมกับที่โลกเกิดกระแสโลกาภิวัตน (globalization) วงการซอฟตแวรก็เกิดคำวา *internationalization* ขึ้นมา เพราะความสามารถของซอฟตแวรที่จะใชงานไดทั่วโลกมีความสำคัญมาก ขึ้น จนต้องจัดระบบในการสนับสนุนภาษาท้องถิ่นต่างๆ ให้มากที่สุดโดยไม่เปลืองแรงงานโดยไม่จำเป็น แนวคิดก็คือ แยกเอาสวนของโปรแกรมที่ตองแปรเปลี่ยนไปตามธรรมเนียมทองถิ่นออกมาเปนนามธรรม (abstract) โดยนามธรรมนั้นจะกลายเปนรูปธรรมเมื่อเชื่อมตอเขากับสวนขอกำหนดธรรมเนียมทองถิ่น ที่ทำงานจริง ซึ่งจะแตกตางกันไปตามภาษาและทองที่ ดังนั้น โปรแกรมที่ผานกระบวนการนี้จึงกลายเปน โปรแกรมที่ "internationalized" คือสามารถทำงานไดทุกทองที่ โดยยังปรับเปลี่ยนพฤติกรรมไปตาม ทองที่ไดโดยไมตองแกไขเพิ่มเติม

งาน internationalization หรือที่เรียกยอๆ วา i18n (ตัว i ตามดวยอักษรอีก 18 ตัว ปดทายดวย ตัว n) ถือเปนงานในสวนของการสรางขอกำหนดในโปรแกรม งานสวนที่เหลือซึ่งขึ้นอยูกับแตละทองที่ ก็คือการสรางองคประกอบที่เรียกวา *โลแคล (locale)* ซึ่งบรรยายหรืออิมพลีเมนตสวนของโปรแกรมที่ เปนเอกลักษณของทองถิ่น กระบวนการสรางโลแคลนี้ ก็เรียกกันวา *localization (L10N)*

#### <span id="page-4-2"></span>**1.1.1 POSIX Locale**

*POSIX (Portable Operating System Interface)* เปนขอกำหนดมาตรฐานของระบบปฏิบัติการ (โดยอิงยูนิกซ) เพื่อใหโปรแกรมตางๆ ที่สนับสนุนขอกำหนดนี้สามารถทำงานไดในทุกๆ ระบบปฏิบัติการ ที่เปน POSIX

POSIX มีข้อกำหนดหลายส่วน ตั้งแต่ system call, standard library ไปจนถึงคำสั่งพื้นฐาน ตางๆ เฉพาะในสวนของ i18n นี้ POSIX ไดกำหนดโลแคลไว 6 หัวขอ ไดแก

- 1. LC CTYPE: การจัดหมวดหมูของอักขระ
- 2. LC COLLATE: การเรียงลำดับขอความ
- 3. LC TIME: รูปแบบปฏิทินและเวลา
- 4. LC NUMERIC: รูปแบบการแสดงตัวเลข
- 5. LC MONETARY: หนวยเงินตราและรูปแบบการแสดงจำนวนเงิน
- 6. LC MESSAGES: การแสดงขอความทั่วไป

โดยชื่อของโลแคลที่ใช จะมีรูปแบบเปน

 $lang[$ \_TERRITORY $[$ . CHARSET]]

โดยที่

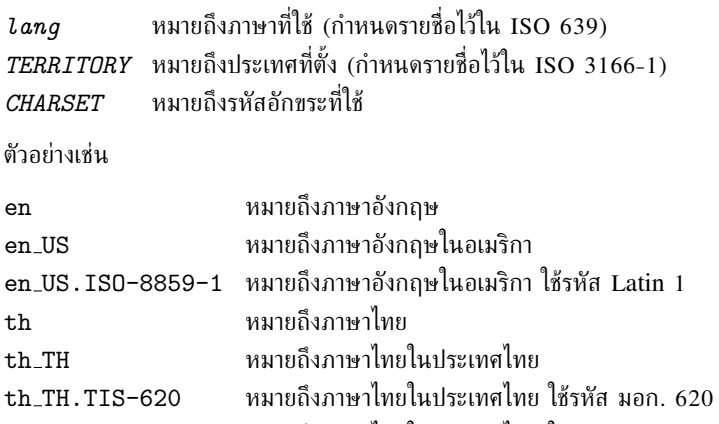

th TH.UTF-8 หมายถึงภาษาไทยในประเทศไทย ใชรหัส UTF-8

### <span id="page-5-0"></span>**1.1.2 ISO/IEC 14652 Cultural Convention**

เมื่อเขาสูการกำหนดมาตรฐาน ISO สำหรับโลแคล หัวขอทั้ง 6 ของ POSIX ไดถูกนำมาใชเปนพื้นฐาน ทั้งหมด โดยแตละหัวขอไดมีสวนขยายเพิ่มเติมตามสมควร รวมทั้งไดมีหัวขอโลแคลเพิ่มขึ้นอีก 6 หัวขอ ไดแก

- 1. LC PAPER: ขนาดกระดาษมาตรฐาน
- 2. LC MEASUREMENT: หนวยวัดมาตรฐาน
- 3. LC NAME: รูปแบบการเรียกชื่อ
- 4. LC ADDRESS: รูปแบบที่อยู การจาหนาซองจดหมาย
- 5. LC TELEPHONE: รูปแบบหมายเลขโทรศัพท
- 6. LC VERSIONS: รุนของโลแคล

# <span id="page-5-1"></span>**1.2 ตัวแปรระบบสำหรับการตั้งคาโลแคล**

การกำหนดโลแคลตาม POSIX นั้น จะยึดตามคาตัวแปร environment ของโปรเซส ซึ่งตั้งคาไดจาก เชลล โดยลำดับความสำคัญเปนดังนี้:

### *1.3 การตั้งโลแคลอัตโนมัติ* 7

- 1. หาก LC ALL มีคา ใหถือคาตาม LC ALL ทุกหัวขอ
- 2. หาก LC\_ALL ไม่ได้กำหนดค่าไว้ LC\_CTYPE, LC\_COLLATE, LC\_TIME, LC\_NUMERIC, LC MONETARY, LC MESSAGES ใหมีผลตอโลแคลหัวขอตางๆ ตามที่ไดกำหนดคาไว
- 3. สำหรับหัวขอที่ยังไมกำหนดคา หาก LANG มีคา ใหถือคาตาม LANG
- 4. หาก LANG ก็ไมไดกำหนดคาไว ใหถือวาคาปริยายคือ C หรือ POSIX คือประพฤติตามพฤติกรรม ปกติของภาษา C ตามข้อกำหนด POSIX

# <span id="page-6-0"></span>**1.3 การตั้งโลแคลอัตโนมัติ**

### <span id="page-6-1"></span>**1.3.1 โลแคลทั้งระบบ**

ผูดูแลระบบสามารถตั้งคาโลแคลปริยายสำหรับระบบทั้งระบบได ซึ่งวิธีตั้งคาจะขึ้นอยูกับลินุกซที่ใช เชน

- Red Hat และลินุกซ์ทะเล ตั้งค่าที่ไฟล์ /etc/sysconfig/i18n
- **Debian** ใชคำสั่ง dpkg-reconfigure locales หรือตั้งคาที่ไฟล/etc/environment

### <span id="page-6-2"></span>**1.3.2 โลแคลเฉพาะผูใช**

ผูใชสามารถตั้งคาแทนที่คาปริยายที่ผูดูแลระบบกำหนดใหเพื่อใชเฉพาะบุคคลไดเชนกัน และวิธีตั้งคาที่ ใชไดทุกระบบก็คือ แกที่ไฟลเริ่มแรกของเชลลที่ใช กลาวคือ

- **bash** แกที่ ~/.bash profile สำหรับเชลลล็อกอิน หรือ ~/.bashrc สำหรับเชลลทั่วไป
- **csh** แกที่ ~/.login สำหรับเชลลล็อกอิน หรือ ~/.cshrc สำหรับเชลลทั่วไป
- **tcsh** แกที่ ~/.login สำหรับเชลลล็อกอิน หรือ ~/.tcshrc หรือ ~/.cshrc สำหรับ เชลลทั่วไป

สวน Red Hat และลินุกซทะเล ผูใชสามารถกำหนดโลแคลเพื่อใชเฉพาะบุคคลไดที่ ~/.i18n อีก ดวย

#### <span id="page-6-3"></span>**1.3.3 โลแคลขณะล็อกอิน**

การล็อกอินผาน gdm หรือ kdm สามารถเลือกโลแคลขณะล็อกอินไดในเมนู Language หรือภาษา

*ขอกำหนดธรรมเนียมทองถิ่น (โลแคล)*

# **การตั้งคาแปนพิมพและการปอนขอความ**

### <span id="page-8-1"></span>**2.1 ระบบปอนอินพุตบนเอกซวินโดว**

<span id="page-8-0"></span>**บทที่**

**2**

การปอนอินพุตผานแปนพิมพบนเอกซวินโดว มี 2 ขั้นตอนหลัก คือ

- 1. แปลง scan code ของปุมที่กดใหเปน keyboard symbol
- 2. แปลง keyboard symbol ใหเปนรหัสอักขระ

เมื่อเรากดปุมบนแปนพิมพ โปรแกรมที่เปนเอกซไคลเอนตจะไดรับเหตุการณ (event) จากแปนพิมพ โดยสงมาเปน scan code บอกตำแหนงบนแปนของปุมที่กด จากนั้น เหตุการณเหลานี้จะถูกสงให*X Input Method (XIM)* เพื่อตีความเหตุการณตอ โดยเริ่มจากองคประกอบที่เรียกวา *X Keyboard*  $(XKB)$  จะถูกเรียกเพื่อแปลง scan code ของปุ่มกดให้เป็น keyboard symbol ซึ่งการแปลงดังกล่าว จะขึ้นอยูกับผังของแปนพิมพ เชน เปนแบบ qwerty, dvorak, เกษมณี หรือปตตโชติ ฯลฯ

จากนั้น ลำดับของ keyboard symbol จึงคอยถูกแปลใหเปนรหัสอักขระตามโลแคลที่ใช และสง เปนขอความอินพุตกลับไปใหโปรแกรมที่เปนเอกซไคลเอนตอีกทอดหนึ่ง

ดังนั้น การปอนภาษาไทยในเอกซวินโดวจึงมีสองสวนที่เกี่ยวของที่เราจะตองปรับแตงใหเหมาะสม ไดแก XKB และ XIM

## <span id="page-8-2"></span>**2.2 การตั้งคา XKB**

ใน XFree86 จะมีผังแปนพิมพเกษมณีสำหรับภาษาไทยมาใหอยูแลว (ในรุนถัดๆ ไปจะมีเพิ่มอีกสอง แบบ คือ มอก.820-2538 และปตตโชติ) โดยจะเก็บไวที่ไฟล/usr/X11R6/lib/X11/xkb/symbols/pc/th และ "th" ก็เปนชื่อของผัง XKB สำหรับภาษาไทย XFree86 ตั้งแตรุน 4.3.0 เปนตนไปอนุญาตให ผสมภาษาแปนพิมพไดถึง 4 ภาษาพรอมๆ กัน เราสามารถสั่งเลือกผัง XKB อังกฤษ-ไทยไดดวยคำสั่ง setxkbmap ดังนี้

```
setxkbmap us,th -option grp:alt_shift_toggle,grp_led:scroll
```
หรือหากจะตั้งให้เป็นค่าปริยาย ก็ตั้งได้ที่ไฟล์ /etc/X11/XF86Config-4 โดยแก้ที่ Section "InputDevice" ในรายการที่ Driver เปน "Keyboard" โดยแกตัวเลือก "XkbLayout" ดังนี้

```
Option "XkbLayout" "us,th"
Option "XkbOptions" "grp:alt_shift_toggle,grp_led:scroll"
```
ตัวเลือก "grp:alt\_shift\_toggle,grp\_led:scroll" เป็นการเลือกใช้ปุ่ม $\boxed{\text{Alt}}$  $\boxed{\text{Shift}}$ ✂ ✁ ✂ ✁ เปนปุมสลับภาษา และใช ScrollLock LED แสดงสถานะภาษา (ไฟจะติดเมื่อเปนกลุมที่สองขึ้นไป ซึ่ง ในที่นี้ก็คือภาษาไทย)

ตารางที่ [2.1](#page-9-0) และ [2.2](#page-10-2) แสดงตัวเลือกที่เปนไปไดทั้งหมดสำหรับปุมสลับภาษาและการแสดงสถานะ ดวย LED ของแปนพิมพตามลำดับ

| ตัวเลือก              | ความหมาย                                     |
|-----------------------|----------------------------------------------|
| grp:switch            | ขวา เปลี่ยนภาษาเมื่อกดค้าง<br>Alt            |
| grp: lwin_switch      | ้ซ้าย เปลี่ยนภาษาเมื่อกดค้าง<br>Winl         |
| grp:rwin_switch       | Win   ขวา เปลี่ยนภาษาเมื่อกดค้าง             |
| grp:win_switch        | ้เปลี่ยนภาษาได้ทั้งสองปุ่มเมื่อกดค้าง<br>Win |
| grp:toggle            | ี ขวา สลับภาษา<br>Alt                        |
| grp:lalt_toggle       | Alt   ซ้าย สลับภาษา                          |
| grp:caps_toggle       | CapsLock   สลับภาษา                          |
| grp:shift_toggle      | Shift   คู่ สลับภาษา                         |
| grp:alts_toggle       | Alt   คู่ สลับภาษา                           |
| grp:ctrls_toggle      | Ctrl   คู่ สลับภาษา                          |
| grp:ctrl_shift_toggle | $ \texttt{Shift} $<br>สลับภาษา<br>Control -  |
| grp:ctrl_alt_toggle   | Alt   สลับภาษา<br>Control H                  |
| grp:alt_shift_toggle  | $Shift$  สลับภาษา<br>Alt                     |
| grp:menu_toggle       | Menu   สลับภาษา                              |
| grp:lwin_toggle       | ซ้าย สลับภาษา<br>Win                         |
| grp:rwin_toggle       | Win   ขวา สลับภาษา                           |
| grp:lshift_toggle     | Shift   ซ้าย สลับภาษา                        |
| grp:rshift_toggle     | $Shift$   ขวา สลับภาษา                       |
| grp:lctrl_toggle      | ซ้าย สลับภาษา<br>Ctr1                        |
| grp:rctrl_toggle      | ขวา สลับภาษา<br>Ctr1                         |

<span id="page-9-0"></span>ตารางที่ 2.1: ตัวเลือก XKB สำหรับปุมสลับภาษา

<span id="page-10-2"></span>ตารางที่ 2.2: ตัวเลือก XKB สำหรับการแสดงสถานะดวย LED

| ตัวเลือก       | ความหมาย                              |
|----------------|---------------------------------------|
| grp_led:num    | ใช้ NumLock LED แสดงกลุ่มสองขึ้นไป    |
| grp_led:caps   | ใช้ CapsLock LED แสดงกลุ่มสองขึ้นไป   |
| grp_led:scroll | ใช้ ScrollLock LED แสดงกลุ่มสองขึ้นไป |

# <span id="page-10-0"></span>**2.3 การตั้งคา XIM**

ดังที่ไดกลาวไปแลว วา XIM เปนสวนจัดการเหตุการณของการกดแปนพิมพ โดยหลังจากเรียกใช XKB เพื่อแปลงคา scan code เปน keyboard symbol แลว XIM ก็จะแปลง keyboard symbol ใหเปน รหัสอักขระตามโลแคลอีกตอหนึ่ง ซึ่งในการแปลงนี้ แตละภาษาจะมีวิธีแปลงตางกัน ภาษาในกลุม CJK (จีน ญี่ปุน เกาหลี) จะมี XIM ที่ซับซอนเพราะตัวอักษรมีมากกวาปุมที่มี จำเปนตองแปลงจากเสียงอาน เปนตัวอักษร ในขณะที่ XIM ของภาษาอังกฤษจะงายถึงกับแปลงแบบหนึ่งตอหนึ่งไดเลย

ความแตกตางดังกลาว จึงทำให XIM กลายเปนสวนที่ทำงานตามโลแคล โดยเอกซวินโดวไดกำหนด ให้ใช้หัวข้อ LC CTYPE ของ POSIX locale เป็นตัวกำหนดเลือก XIM กล่าวคือ ถ้าเรากำหนด LC CTYPE หรือเพียงแตกำหนด LANG ใหเปน th TH ก็เทากับไดกำหนดให XIM ไทยทำงานแลว

อย่างไรก็ดี เอกซ์วินโดว์ยังอนุญาตให้มี XIM ได้หลายแบบในโลแคลเดียวกัน โดยอาศัย X locale modifiers ในการเลือก XIM สำหรับ XIM ไทยจะมีการกรองลำดับการปอนอักขระ โดยแบงลำดับขั้น ของความเครงครัดออกเปน 3 ระดับ คือ

- 1. Passthrough: ไมตรวจสอบลำดับ
- 2. BasicCheck: ตรวจสอบลำดับแบบพื้นฐาน
- 3. Strict: ตรวจสอบลำดับแบบเครงครัดอักขรวิธี

การตั้ง X locale modifiers ทำไดโดยตั้งคาตัวแปรระบบชื่อ XMODIFIERS โดย modifier ที่ใช เลือก XIM คือ "im" โดยรูปแบบจะเปน

export XMODIFIERS="@im=method"

เชน XMODIFIERS="@im=BasicCheck" หมายถึงเลือกใชการตรวจสอบลำดับแบบพื้นฐาน หากไม่ระบุ XMODIFIERS เลย XIM ไทยจะเลือกใช้แบบ BasicCheck โดยปริยาย

### <span id="page-10-1"></span>**2.4 ระบบปอนอินพุตของ GTK+ 2**

GTK+ 2 เปน toolkit ที่เนนเรื่องการสนับสนุนภาษาตางๆ เปนพิเศษ เริ่มตั้งแตการสรางไลบรารี Pango สำหรับแสดงขอความภาษาตางๆ ทั่วโลกขึ้นมาโดยเฉพาะ และอีกสวนหนึ่งก็คือโครงสรางของ การปอนขอความภาษาตางๆ โดยสามารถสรางเปนโมดูลตางหากสำหรับแตละภาษาได เรียกวา *GTK+ IM Module*

ใน GTK+ widget ตางๆ ที่เกี่ยวกับการปอนขอความ เชน text entry, text box จะมี context menu รายการหนึ่ง คือ "Input Methods" ซึ่งจะแสดงรายการของ GTK+ IM Module ที่ติดตั้งไว ทั้งหมด ซึ่งปจจุบัน ใน GTK+ 2 มี IM Module ที่ใชปอนภาษาไทยไดคือ

• Default

- Thai (Broken)
- X Input Method

สองรายการแรก เปนการแปลงรหัสแปนพิมพเปนอักขระภาษาไทยตรงๆ ไมมีการตรวจสอบลำดับการ พิมพใดๆ ทั้งสิ้น ในสวนของ "Thai (Broken)" นั้น เปน IM Module ทดสอบที่ทางผูพัฒนา GTK+ ์ ใช้ทดลองโครงสร้างเท่านั้น ไม่ได้มุ่งหวังให้ใช้งานจริง ดังนั้น IM Module ที่น่าจะใช้งานได้ดีที่สุดใน ขณะนี้คือ "X Input Method" ซึ่งเปนชองทางเชื่อมไปยัง XIM ของ X Window นั่นเอง

สำหรับ IM Module ไทยสำหรับ GTK+ โดยเฉพาะนั้น กำลังอยูในระหวางการพัฒนา

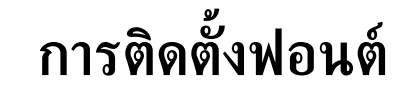

### <span id="page-12-1"></span>**3.1 ระบบฟอนตบนเอกซวินโดว**

<span id="page-12-0"></span>**บทที่**

**3**

เอกซวินโดว (X Window) ถูกออกแบบไวใหทำงานในระบบไคลเอนต-เซิรฟเวอร (client-server) โดยแยกการทำงานออกเปนสองสวนหลักๆ คือ เอกซไคลเอนต (X client) และเอกซเซิรฟเวอร (X server) โดยเอกซไคลเอนตไดแกโปรแกรมประยุกตตางๆ ซึ่งจะขอใชบริการเอกซเซิรฟเวอรในการติดตอ กับฮารดแวร เชน จอภาพ แปนพิมพ เมาส ฯลฯ โดยที่ทั้งเอกซเซิรฟเวอรและเอกซไคลเอนตไมจำเปน ต้องอย่บนเครื่องเดียวกันเลยก็ได้ ทั้งสองส่วนสามารถติดต่อสื่อสารกันผ่านระบบเครือข่าย โดยปกติแล้ว เอกซเซิรฟเวอรจึงทำงานอยูที่เครื่องที่เรานั่งอยูที่หนาจอ และเอกซไคลเอนตอาจอยูในเครื่องเดียวกัน หรือ ในเครื่องที่อยูไกลออกไปในระบบเครือขายก็ได

่ ในการแสดงข้อความบนจอภาพ เอกซ์เซิร์ฟเวอร์จึงเป็นผ้จัดการเรื่องฟอนต์ต่างๆ โดย เอกซ์ไคลเอนต์ ี สามารถขอดรายชื่อฟอนต์ที่มีอย่ทั้งหมด เลือกฟอนต์ที่ใช้ และสั่งเอกซ์เซิร์ฟเวอร์ให้วาดตัวอักษรบน จอภาพดวยฟอนตที่กำหนดได

้อย่างไรก็ดี เมื่อเทียบกับงานส่วนอื่นๆ ของเอกซ์เซิร์ฟเวอร์ที่เป็นการควบคมฮาร์ดแวร์โดยตรงแล้ว เรื่องของฟอนตเปนเรื่องที่คอนขางเปนอิสระจากฮารดแวร ฟอนตสำหรับเอกซเซิรฟเวอรจึงสามารถแยก ออกมาเปนบริการตางหากที่เรียกวา เอกซฟอนตเซิรฟเวอร (X font server) หรือบางครั้งเรียกสั้นๆ วาฟอนตเซิรฟเวอรหรือ XFS ได ซึ่งจะทำใหเอกซเซิรฟเวอรเฉพาะสวนที่จัดการฮารดแวรมีขนาดเล็กลง จนอาจใสไวใน ROM อยาง Network PC เลยก็ได และยังทำใหการเพิ่มและลบฟอนตเปนอิสระ สะดวก ต่อการดูแลอีกด้วย รวมทั้งทำให้เป็นไปได้ที่จะใช้ฟอนต์ร่วมกันในเครือข่ายผ่านเซิร์ฟเวอร์เครื่องเดียวได้ ดวย

### <span id="page-12-2"></span>**3.1.1 ระบบรายชื่อฟอนตของเอกซเซิรฟเวอร**

เอกซเซิรฟเวอรจะรูจักฟอนตตางๆ จากรายชื่อพาธของฟอนต (font path) โดยสามารถขอดูหรือตั้งคาได ดวยคำสั่ง xset

**การดูคาฟอนตพาธของเอกซเซิรฟเวอร**ใชคำสั่ง

xset q

ซึ่งจะรายงานคาตางๆ ของเอกซเซิรฟเวอร โดยมี "Font Path" เปนหัวขอหนึ่ง ดังตัวอยาง

```
thep@anubis:~$ xset q
...
Font Path:
  /usr/X11R6/lib/X11/fonts/misc/,/usr/X11R6/lib/X11/fonts/75dpi/
:unscaled,/usr/X11R6/lib/X11/fonts/100dpi/:unscaled,/usr/X11R6/l
ib/X11/fonts/Type1/,/usr/X11R6/lib/X11/fonts/TrueType/,/usr/X11R
6/lib/X11/fonts/75dpi/,/usr/X11R6/lib/X11/fonts/100dpi/
...
```
เปนตัวอยางของการใชฟอนตจากเอกซเซิรฟเวอรโดยตรง โดยเอกซเซิรฟเวอรจะไปอานฟอนตในไดเรก ทอรีตางๆ ใน Font Path นี้มาใชทั้งหมด

**การเพิ่มและลบฟอนตพาธในเอกซเซิรฟเวอร**ใชคำสั่ง

xset {+fp|fp+|-fp|fp-} path[,path...]

คำสั่ง xset +fp และ xset fp+ ใชเพิ่มฟอนตพาธไปที่ตนและทายรายการของฟอนตพาธ ตาม ลำดับ ส่วน xset -fp และ xset fp- ใช้ลบฟอนต์พาธที่กำหนดออกจากรายการฟอนต์พาธ คำสั่ง

```
xset fp= path[, path...]
```
ใชตั้งคาฟอนตพาธใหเปนคาใหมที่กำหนด

คำสั่ง

xset fp default

ใชตั้งคาฟอนตพาธกลับเปนคาปริยายซึ่งตั้งไวเปนคาเริ่มตนที่ /etc/X11/XF86Config-4 สำหรับ XFree86 รุน 4.0 ขึ้นไป หรือ /etc/X11/XF86Config สำหรับ XFree86 รุนเกากวานั้น ใน Section ''Files'' รายการ FontPath

อีกคำสั่งที่นาสนใจคือ

xset fp rehash

เปนคำสั่งที่สั่งใหเอกซเซิรฟเวอรอานขอมูลของฟอนตทั้งหมดใหมอีกครั้ง ใชเมื่อมีการแกไขรายการฟอนต ในไดเรกทอรีใดไดเรกทอรีหนึ่ง

### <span id="page-14-0"></span>**3.1.2 การใชฟอนตผานฟอนตเซิรฟเวอร**

้ดังได้กล่าวไปแล้วว่าเอกซ์เซิร์ฟเวอร์สามารถเรียกใช้ฟอนต์จากฟอนต์เซิร์ฟเวอร์ได้ โดยเพียงแต่ระบใน ฟอนตพาธของเอกซเซิรฟเวอรดวยคาที่แทนบริการของ XFS ซึ่งมีรูปแบบทั่วไปคือ

protocol/[host]:port

โดยที่

 $\emph{protocol}$  หมายถึงโปรโตคอลที่บริการ XFS ใช้ เช่น  $\tt top$  หรือ unix (Unix-domain socket)  $host$  คือชื่อเครื่องที่ให้บริการ $XFS$ 

port คือหมายเลขพอรตที่รอรับบริการ

ซึ่งคาเหลานี้ ขึ้นอยูกับคาที่ตั้งไวที่ตัวบริการ XFS เอง ตัวอยางเชน tcp/font.mycompany.com:7100  $\rightarrow$  ใช้ TCP ที่พอร์ต 7100 ของเครื่อง font.mycompany.com

 $\texttt{tcp/localhost:7100}\rightarrow$  ใช้ TCP ที่พอร์ต 7100 ของเครื่องเดียวกับเอกซ์เซิร์ฟเวอร์เอง  $\texttt{unix}/\texttt{:7100}\rightarrow \texttt{\r{b}}^*$  Unix-domain socket ที่พอร์ต 7100 ที่เครื่องเดียวกับเอกซ์เซิร์ฟเวอร์เอง

สวนที่ฟอนตเซิรฟเวอรเอง การตั้งคาจะตั้งไดที่ /etc/X11/fs/config ซึ่งสามารถกำหนด ตัวเลือกของการเปดบริการได วาจะใหใช TCP หรือไม หรือจะเปลี่ยนพอรตจากคาปกติ (คือ 7100) เปนพอรตอื่น รวมทั้งระบุรายชื่อไดเรกทอรีทั้งหมดที่เก็บฟอนตไดในหัวขอ catalogue

โดยปกติแลว XFS จะเปนบริการของระบบที่จะเปดเมื่อบูตเครื่อง และสามารถสั่งปดบริการหรือสั่ง เริ่มบริการใหมไดเหมือนบริการระบบอื่นๆ โดยไฟลที่ใชสั่งการโดยปกติจะอยูที่ /etc/init.d/xfs ี คุณสามารถเรียกไฟล์นี้ที่บรรทัดคำสั่งโดยใช้อาร์กิวเมนต์ stop, start หรือ restart ได้ เช่น เมื่อ คุณแกคาคอนฟกตางๆ ของ xfs แลว คุณก็สั่ง

/etc/init.d/xfs restart

เพื่อให xfs เริ่มทำงานใหมจากคาใหม

การเพิ่มและลบฟอนตใหกับ XFS สามารถทำไดโดยแกคอนฟกแลวเริ่มบริการ xfs ใหมไดดังกลาว ข้างต้น หรือถ้าใช้ลินุกซ์ตระกูล RedHat หรือ Mandrake (รวมทั้งลินุกซ์ทะเล) ก็สามารถใช้คำสั่ง  $\lambda/\mathtt{usr}/\mathtt{sbin}/\mathtt{chkfontpath}$  ได้ โดยไม่ต้องเริ่มบริการ xfs ใหม่ คำสั่ง  $\mathtt{chkfontpath}$  มีรูปแบบ เปน

```
/usr/sbin/chkfontpath -l
/usr/sbin/chkfontpath [-a|-r] path
```
" $\mathtt{chkfontpath}$  -1" จะแสดงรายการไดเรกทอรีของฟอนต์ทั้งหมดที่ XFS ใช้อย่ในปัจจุบัน ส่วน  $-$ chkfontpath  $-$ a" และ  $-$ chkfontpath  $-r$ " ใช้เพิ่มและลบไดเรกทอรีของฟอนต์ตามลำดับ

## <span id="page-14-1"></span>**3.2 การติดตั้งฟอนตบนเอกซวินโดว**

จากหัวขอ [3.1](#page-12-1) จะเห็นวาจุดที่เราสามารถติดตั้งฟอนตไดจะมีสองจุด คือที่เอกซเซิรฟเวอรโดยตรง หรือที่ ฟอนตเซิรฟเวอรก็ได

### 16 *การติดตั้งฟอนต*

โดยปกติแล้ว ในการใช้ลินุกซ์เดสก์ทอปโดยไม่ได้เชื่อมต่อระบบเครือข่ายโดยทั่วไป ทุกส่วนดังกล่าว ทั้งเอกซ์ไคลเอนต์, เอกซ์เซิร์ฟเวอร์ และฟอนต์เซิร์ฟเวอร์ก็จะอย่ในเครื่องเดียวกัน แต่เดิมใน XFree86 3.3.6 นั้น การใช้ฟอนต์เซิร์ฟเวอร์จะมีข้อได้เปรียบตรงที่ฟอนต์เซิร์ฟเวอร์ ที่มีอย่ในขณะนั้น เช่น xfsft, xfstt, xfs-xtt สามารถสนับสนุนฟอนต TrueType ที่ใชกันในไมโครซอฟทวินโดวสได ในขณะที่ เอกซเซิรฟเวอรจะใชไดเพียงฟอนตบิตแมพและฟอนต Postscript เทานั้น แตใน XFree86 4.0 ก็ได เพิ่มการสนับสนุนฟอนต์ TrueType เข้าไว้ในเอกซ์เซิร์ฟเวอร์เองแล้ว ปัจจุบันจึงมีความนิยมใช้ฟอนต์ ผานเอกซเซิรฟเวอรโดยตรงมากพอๆ กับผานฟอนตเซิรฟเวอร

ดังที่ไดกลาวไปแลวในหัวขอ [3.1](#page-12-1) ถึงเรื่องระบบรายชื่อฟอนตของเอกซเซิรฟเวอรและฟอนตเซิรฟเวอร ที่จะอ้างอิงเป็นไดเรกทอรี โดยที่ในแต่ละไดเรกทอรีต้องมีไฟล์ fonts.dir ระบรายชื่อฟอนต์ทั้งหมด ในไดเรกทอรีนั้นๆ ดังตัวอยาง

```
8
thai18.pcf -nectec-fixed-medium-r-normal--18-180-72-72-c-90-tis620-0
thai18i.pcf -nectec-fixed-medium-i-normal--18-180-72-72-c-90-tis620-0
thai18b.pcf -nectec-fixed-bold-r-normal--18-180-72-72-c-90-tis620-0
thai18bi.pcf -nectec-fixed-bold-i-normal--18-180-72-72-c-90-tis620-0
thai7x18.pcf -thai-fixed-medium-r-normal--14-100-100-100-m-70-tis620-0
thai6x14.pcf -thai-fixed-medium-r-normal--10-100-75-75-c-60-tis620-0
thai8x20.pcf -thai-fixed-medium-r-normal--16-114-100-100-m-80-tis620-0
thai8x16.pcf -thai-fixed-medium-r-normal--16-114-100-100-p-100-tis620-0
```
บรรทัดแรกจะบอกวาในไดเรกทอรีนี้มีฟอนตทั้งหมด 8 ฟอนต บรรทัดถัดมาอีก 8 บรรทัดเปนรายการ ฟอนต์ดังกล่าว โดยคอลัมน์แรกเป็นชื่อไฟล์ที่เก็บฟอนต์ คอลัมน์ที่สองเป็นชื่อฟอนต์ที่เอกซ์วินโดว์ใช้ เรียก

ไฟล์ fonts.dir โดยปกติจะสร้างด้วยคำสั่ง mkfontdir ซึ่งอาจต้องใช้ตัวเลือกเพิ่มเติมแล้วแต่ ชนิดของฟอนต ดังจะไดกลาวตอไป

ี เมื่อเตรียมพร้อมไดเรกทอรีโดยสร้างไฟล์ fonts.dir ดังกล่าวแล้ว ก็สามารถลงทะเบียนไดเรกทอ รีของเราเข้าไปยังเอกซ์เซิร์ฟเวอร์หรือฟอนต์เซิร์ฟเวอร์ได้ ดังได้กล่าวไปแล้วในหัวข้อ [3.1](#page-12-1)

### <span id="page-15-0"></span>**3.2.1 การติดตั้งฟอนตบิตแมพ**

ฟอนต์บิตแมพสำหรับเอกซ์วินโดว์จะมีสองรูปแบบ คือ BDF และ PCF ฟอนต์ BDF จะมีรูปแบบเป็น ไฟลขอความ สามารถใชเอดิเตอรเปดและแกไขได สวน PCF จะเปนไฟลไบนารีที่คอมไพลแลว ซึ่งจะมี ขนาดเล็กกว่า

การติดตั้งฟอนตบิตแมพถือวางายและตรงไปตรงมาที่สุดในบรรดาฟอนตทั้งหลาย คำสั่งที่ใชสราง fonts.dir คือ

mkfontdir

ซึ่งจะสแกนหาฟอนต์ทั้งหมดในไดเรกทอรีแล้วดึงข้อมูลในฟอนต์มาสร้างเป็นรายการต่างๆ ใน fonts . dir

### <span id="page-16-0"></span>**3.2.2 การติดตั้งฟอนต Type 1**

ฟอนต์ Postscript Type 1 เป็นเทคโนโลยีฟอนต์เวกเตอร์จากค่าย Adobe และนิยมใช้มากในงานพิมพ์ ฟอนต์บนแมคอินทอชก็จะใช้ Type 1 เป็นหลัก และเอกซ์วินโดว์เองก็สนับสนุนฟอนต์ Type 1 มานาน แล้ว

การสราง fonts.dir สำหรับฟอนตเวกเตอรสวนใหญหลังจากใชโปรแกรมอัตโนมัติสแกนฟอนต และสรางเปนรายการฟอนตแลว อาจจะตองปรับแกอีกนิดหนอย ดังนั้น โดยทั่วไปจึงไมสรางเปน fonts.dir โดยตรงจากโปรแกรม แต่จะสร้างเป็นไฟล์ fonts.scale ซึ่งยังแก้ไขได้ และคำสั่ง mkfontdir จะ มองหาไฟลนี้เพื่อสรางเปน fonts.dir อีกที

คำสั่งสำหรับสแกนฟอนต Type 1 เพื่อสราง fonts.scale คือ

type1inst

แตถาคุณใช XFree86 4.3.0 เปนตนไป จะมีโปรแกรม mkfontscale ที่มีหลักการทำงานเหมือน  $\:$ type $\:$ inst คือสร้างไฟล์ fonts.scale สำหรับฟอนต์แบบเวกเตอร์ ซึ่งหมายถึงทั้ง Type 1 และ TrueType โดยสำหรับฟอนต์ภาษาไทย ควรระบุตัวเลือก -e เพื่อให้ค้นหาอักขระในชุดรหัสอักขระไทย ดังนี้

```
mkfontscale -e tis620-0 -e tis620-2
```
จากนั้น คำสั่งที่ใชสราง fonts.dir จาก fonts.scale ก็คือ

mkfontdir

อนึ่ง สำหรับ XFree86 4.0 ขึ้นไป การใชฟอนต Type 1 จาก X server โดยตรง จะตองโหลดโมดู ล type1 ดวย โดยตั้งคาไดในไฟล/etc/X11/XF86Config-4 ที่ Section "Module" เพิ่ม

```
Load "type1"
```
แตถาใช XFS ก็ไมตองเซ็ตอะไรเพิ่ม

### <span id="page-16-1"></span>**3.2.3 การติดตั้งฟอนต TrueType**

ี ฟอนต์ TrueType เป็นฟอนต์เวกเตอร์ที่นิยมใช้มากในไมโครซอฟท์วินโดวส์ โดยเฉพาะในงานสร้าง เอกสารแบบ What You See Is What You Get (WYSIWYG) สำหรับเอกซวินโดว ก็ไดมี ความพยายามสนับสนุนฟอนต TrueType มาเปนลำดับ ใน XFree86 3.3.6 นั้น ผูใชยังตองใช ฟอนต์เซิร์ฟเวอร์บางตัวที่ดัดแปลงให้ใช้ฟอนต์ TrueType ได้ เช่น xfsft, xfstt, xfs-xtt แต่ใน XFree86 รุน 4.0 ไดผนวกเอาความสามารถดังกลาวเขาไวในเอกซเซิรฟเวอรโดยตรง

ในไมโครซอฟทวินโดวสรุนแรกๆ (3.1) นั้น ฟอนต TrueType ทั้งหมดยังเปน 8 บิตอยู จึง สามารถใชกับรหัส มอก. 620 ของไทยไดโดยตรง แตในรุนถัดๆ มา ฟอนต TrueType ไดเปลี่ยนเปน Unicode (16 บิต) หมด เพื่อเตรียมตัวสนับสนุนระบบหลากภาษาซึ่งตองใชอักขระจำนวนมาก การใช ฟอนต TrueType ดังกลาวในการแสดงผลอักขระ มอก. 620 จึงตองมีกรรมวิธีในการแปลงรหัสเพิ่มเติม เล็กน้อย การติดตั้งฟอนต์ TrueType บนเอกซ์วินโดว์จึงต้องมีวิธีการพิเศษเล็กน้อย

เริ่มจากคำสั่งที่ใชสราง fonts.scale จะใชคำสั่ง

```
ttmkfdir > fonts.scale หรือ
ttmkfdir -e /usr/X11R6/lib/X11/fonts/encodings/encodings.dir
  -o fonts.scale
```
โดยในรูปแบบแรก ใชกับ ttmkfdir รุนที่ 1 ที่แกไขใหรูจักภาษาไทยแลว ไดแก ttmkfdir ใน Mandrake 8.0 ขึ้นไป, ใน Debian unstable version (sid), ในลินุกซทะเล 4.0 สวนรูปแบบหลัง ใช้กับ ttmkfdir รุ่นที่ 2 เช่น ttmkfdir ใน RedHat 7.0 ขึ้นไป, ในลินุกซ์ทะเล 4.1

ttmkfdir จะสแกนฟอนต TrueType และสรางรายการใน fonts.scale โดยดึงเอาทุกรหัส อักขระยอยๆ ที่ตรวจพบออกมา รวมทั้ง tis620-0 ที่เราตองการดวย

อนึ่ง ใน XFree86 4.3.0 เปนตนไปจะมีโปรแกรม mkfontscale ที่มีหลักการทำงานเหมือน ttmkfdir คือสรางไฟล fonts.scale สำหรับฟอนตแบบเวกเตอร ซึ่งหมายถึงทั้ง Type 1 และ TrueType โดยสำหรับฟอนต์ภาษาไทย ควรระบุตัวเลือก -e เพื่อให้ค้นหาอักขระในชุดรหัสอักขระไทย ดังนี้

```
mkfontscale -e tis620-0 -e tis620-2
```
นอกจากนี้ คำสั่ง mkfontdir สำหรับฟอนต TrueType ไทยก็ยังตองใชตัวเลือกพิเศษ:

mkfontdir -e /usr/X11R6/lib/X11/fonts/encodings

ซึ่งนอกจากจะสร้าง fonts.dir ตามปกติแล้ว ยังสร้าง encodings.dir เพื่อให้ฟอนต์เซิร์ฟเวอร์ หรือเอกซ์เซิร์ฟเวอร์ใช้ในการแปลงอักขระภาษาไทยให้เป็น Unicode เพื่อใช้ฟอนต์อีกด้วย

อนึ่ง สำหรับ XFree86 4.0 ขึ้นไป การใชฟอนต TrueType จากเอกซเซิรฟเวอรโดยตรง จะ ตองโหลดโมดูล freetype ดวย โดยตั้งคาไดในไฟล/etc/X11/XF86Config-4 ที่ Section "Module" เพิ่ม

Load "freetype"

แตถาใชฟอนตเซิรฟเวอรก็ไมตองเซ็ตอะไรเพิ่ม

### <span id="page-17-0"></span>**3.3 ฟอนตที่ฝงไคลเอนต**

XFree86 ตั้งแตรุน 4.0 ขึ้นไป ไดมีสวนขยายเพื่อการแสดงผลแบบลบรอยหยัก (anti-aliasing) ที่เรียก วา X Render โดยอาศัยการเกลี่ยสีในบริเวณรอบๆ เสน ทำใหเสนขอบรูปดูเรียบขึ้นเมื่อมองดวยตาเปลา และยังมีไลบรารี Xft เพื่อเรียกใชสวนขยาย X Render ในการวาดตัวอักษรจากฟอนต TrueType โดย อาศัยความสามารถของไลบรารี FreeType อีกดวย

ระบบฟอนต์ที่ Xft ใช้ จะเป็นฟอนต์ที่ฝั่งเอกซ์ไคลเอนต์ ระบบติดตั้งฟอนต์จึงไม่ได้รวมอยู่กับ X server หรือ XFS ทั้งนี้จะเปนประโยชนสำหรับระบบ WYSIWYG ที่จำเปนตองใชฟอนตสำหรับแสดง ผลและฟอนตสำหรับการพิมพออกเครื่องพิมพรวมกัน

ใน XFree86 รุนกอน 4.3.0 จะติดตั้งฟอนต Xft ผานไฟล/etc/X11/XftConfig การเพิ่ม ฟอนต TrueType ใหมใหกับ Xft ก็เพียงแตเพิ่มบรรทัด

dir "path"

เมื่อ path เปนชื่อพาธเต็มที่เก็บฟอนต จากนั้นสั่ง

xftcache

เพื่อปรับปรุงรายการไฟล

อยางไรก็ดี หากคุณใช XFree86 ตั้งแตรุน 4.3.0 เปนตนไป (เชน Red Hat 8.0 เปนตนไป) Xft ที่ ใช้จะเป็น Xft2 ซึ่งได้แยกส่วนจัดการฟอนต์ออกมาเป็นไลบรารี fontconfig ต่างหาก ซึ่งสามารถใช้ร่วม กับ toolkit และโปรแกรมต่างๆ ที่ไม่ได้ทำงานบน X Window ได้ด้วย ไฟล์ /etc/X11/XftConfig จึงถูกเลิกใช้งาน และเปลี่ยนไปใช้ไฟล์ /etc/fonts/fonts.conf ของ fontconfig แทน

โดยปกติ /etc/fonts/fonts.conf จะเก็บรากของฟอนตระดับบนสุดเทานั้น โดยฟอนต ทั้งหมดที่อยูใตรากนั้นลงไปจะถูกดึงขึ้นมาใชทั้งหมด คาปกติของรากในไฟลดังกลาวไดแก

```
<fontconfig>
  ...
  <dir>/usr/X11R6/lib/X11/fonts</dir>
  <dir>/usr/share/fonts</dir>
  <dir>~/.fonts</dir>
  ...
</fontconfig>
```
ดังนั้น หากคุณติดตั้งฟอนตไวภายใตรากเหลานี้ คุณก็ไมจำเปนตองแกไฟล fonts.conf ดังกลาว ี และโดยปกติแล้ว ไลบรารี fontconfig ก็จะ update รายการฟอนต์เป็นระยะๆ ทุกครั้งที่มีการใช้ฟอนต์ อยูแลว แตคุณก็ยังสามารถสั่ง update รายการฟอนตทันทีที่ติดตั้งฟอนตเสร็จ โดยใชคำสั่ง

fc-cache  $-f[v]$  [dir]

ตัวเลือก -f (force) เปนการบังคับใหสราง cache ใหมโดยไมตองตรวจสอบเวลาของไฟลตางๆ ตัวเลือก  $-$ v (verbose) เป็นการสั่งให้แสดงขั้นตอนการทำงานด้วย ส่วน  $\emph{dir}$  คือชื่อไดเรกทอรีที่จะ update โดย ถาไมกำหนดจะเปนการ update ใหมทุกราก

ไฟล cache ที่ fc-cache สราง คือ fonts.cache-1 ซึ่งจะประจำอยูในทุกไดเรกทอรียอย คุณสามารถขอดูรายการฟอนตทั้งหมดที่ fontconfig รูจักไดโดยสั่ง

fc-list

ปจจุบัน ทั้ง GTK+ 2 และ Qt 3 ไดเปลี่ยนมาใช fontconfig หมดแลว ดังนั้น การติดตั้งฟอนต ผาน fontconfig จึงมีผลตอโปรแกรมตางๆ บน GNOME 2 และ KDE 3 ทันที

*การติดตั้งฟอนต*

# **การพิมพเอกสารภาษาไทย**

### <span id="page-20-1"></span>**4.1 ระบบการพิมพบนลินุกซ**

<span id="page-20-0"></span>**บทที่**

**4**

ระบบการพิมพบนลินุกซในปจจุบันคอนขางหลากหลาย มีทั้งแบบที่อางอิงระบบ spool แบบยูนิกซดั้งเดิม และแบบที่ไมมีการเขาคิว ในการใชงานทั่วไป เรามักจะเลือกระบบ spool เพราะเหมาะกับการทำงานแบบ multi-task, multi-user และโดยเฉพาะการแชรเครื่องพิมพในระบบเครือขาย ระบบ spool ในยูนิกซ ดั้งเดิมคือ LPD ของ BSD แตดวยขีดจำกัดตางๆ ทำใหปจจุบันไมเปนที่นิยมใช แตจะใชระบบ LPRng (LPR-new generation) ที่พัฒนาขึ้นใหมตามโปรโตคอลเดิม และอีกระบบหนึ่งที่ไดรับความนิยมมาก ขึ้นเรื่อยๆ คือ CUPS (Common UNIX Printing System) ซึ่งนอกจากจะสนับสนุนโปรโตคอลของ LPD แบบเดิม ยังสนับสนุน Internet Printing Protocol (IPP) อีกดวย

ในระบบ spooling ของ LPD จะมี daemon lpd (line printer daemon) ที่คอยใหบริการรับ พิมพงานรออยู เมื่อผูใชสงงานพิมพดวยคำสั่ง lpr ก็จะเปนการติดตอไปยัง lpd เพื่อเอางานเขาคิวไว และทันทีที่เครื่องพิมพวาง ก็จะหยิบงานออกจากคิวออกมาพิมพ

ในขั้นตอนการพิมพงานนี้เอง คิวแตละคิวในระบบ lpd ซึ่งดูแลเครื่องพิมพแตละเครื่องสามารถ กำหนดใหสงงานผานตัวกรอง (filter) กอนสงขอมูลใหเครื่องพิมพได ตัวกรองนี้นี่เอง ที่ชวยแปลงขอมูล ใหเปนคำสั่งเฉพาะของเครื่องพิมพแตละชนิด

ในระบบยนิกซ์ ภาษาหลักที่ใช้สั่งงานเครื่องพิมพ์ก็คือ Postscript และโปรแกรมต่างๆ ก็จะพิมพ์ ึ่งานโดยจัดหน้าด้วยภาษา Postscript เป็นหลัก ดังนั้น เครื่องพิมพ์ที่สนับสนุน Postscript จึงใช้กับ ยูนิกซไดทันที แตเครื่องพิมพ Postscript ก็มักมีราคาแพง เครื่องพิมพเล็กๆ ที่ใชตามบาน โดยเฉพาะ เครื่อง Inkjet มักใชภาษาอื่น การสนับสนุนเครื่องพิมพเหลานั้น ก็คือการติดตั้งตัวกรองที่แปลงขอมูล Postscript ใหเปนรูปแบบที่เครื่องพิมพนั้นๆ รูจักนั่นเอง

โปรแกรมที่ทำหนาที่สำคัญนี้บนลินุกซก็คือ Ghostscript ซึ่งผลิตโดยบริษัท Aladdin Ghostscript เป็นชดซอฟต์แวร์ interpreter สำหรับภาษา Postscript ซึ่งเป็นกลไกภายในให้กับระบบการพิมพ์ โปรแกรม gv (ghostview) ที่มาพรอมกับ Ghostscript เปนโปรแกรมหนึ่งที่ใช Ghostscript ตีความ เพื่อแสดงตัวอยาง (preview) ไฟล Postscript บนจอภาพ นอกจากนี้ Ghostscript ยังรวมตัวกรอง ข้อมลซึ่งแปลงข้อมูล Postscript ให้เป็นรูปแบบเฉพาะของเครื่องพิมพ์ด้วย

ทั้งหมดนั้น เปนโครงสรางที่ทำใหเกิดระบบการพิมพที่ใช Postscript เปนภาษากลาง อยางไรก็ดี สำหรับการพิมพไฟลตางๆ ที่ไมใช Postscript เชน ไฟลรูปภาพ ไฟลขอความ ก็มีตัวกรองอยูจำนวนหนึ่ง ที่สามารถแปลงข้อมลให้เป็น Postscript ก่อนส่งพิมพ์ได้ เช่น a2ps แต่เมื่อรวมกับปัญหาอื่นๆ ที่ต้อง จัดการ ทำให้มีผู้พัฒนาตัวกรองขึ้นมาเพื่อใช้กับ print spooler ซึ่งจะจัดการทุกอย่างอย่างครบวงจร ตั้งแต่ การแปลงรูปแบบไฟล์ การสั่งคำสั่งพิเศษสำหรับเครื่องพิมพ์ตามแต่ความสามารถของเครื่องพิมพ์ (เช่น การเลือกขนาดกระดาษ การเลือกถาดกระดาษ การเลือกความละเอียด ฯลฯ) ไปจนถึงการแปลงขอมูลให เปนรูปแบบที่เครื่องพิมพรูจัก (ผาน Ghostscript) ตัวอยางของระบบดังกลาวก็คือ foomatic

foomatic จะรวบรวมฐานขอมูลของเครื่องพิมพชนิดตางๆ เพื่อสรางเปนไฟล PPD (Postscript Printer Description) โดยอัตโนมัติ ไฟล PPD ใชเปนขอมูลเฉพาะของเครื่องพิมพชนิดตางๆ ในการสั่ง การแบบ Postscript โดยปกติจะมีมากับแผน driver ของเครื่องพิมพ คุณสามารถใชไฟลตรงนั้น หรือจะ สร้างโดยอัตโนมัติจากรานข้อมลของ foomatic ก็ได้ สิ่งที่ foomatic เตรียมให้อีกก็คือตัวกรองสำหรับ แปลงรูปแบบขอมูล (โดยเรียกใชโปรแกรมประเภท a2ps อีกตอหนึ่ง) และสั่งพิมพแบบพิเศษ

### <span id="page-21-0"></span>**4.2 Ghostscript**

จะเห็นวา หัวใจสำคัญจุดหนึ่งของการพิมพก็คือ Ghostscript ซึ่งจะชวยจัดการงานพิมพในขั้นสุดทายได ไฟล Postscript ที่สรางมาจากโปรแกรมตางๆ นั้น ถาเราสนใจในเรื่องการพิมพขอความภาษาไทยก็คงจะ แบ่งได้เป็นสองจำพวกหลักๆ คือประเภทที่ฝังฟอนต์ (embed font) กับไม่ฝังฟอนต์

ี่ สำหรับเอกสารประเภทที่ฝังฟอนต์มาในข้อมูล Postscript จะไม่มีปัญหาในการพิมพ์ เพราะ Ghostscript หรือเครื่องพิมพ (ที่สนับสนุน Postscript) สามารถใชขอมูลฟอนตที่ฝงมาในการสรางรูปภาพตัวอักขระ ได้ ตัวอย่างโปรแกรมที่ให้ผลลัพธ์แบบนี้ได้แก่ LAT<sub>E</sub>X, ระบบการพิมพ์ของ GNOME 2 และ KDE 3, OpenOffice.org แตสำหรับเอกสารอีกประเภทหนึ่งที่ไมฝงฟอนต เชน ผลลัพธจาก AbiWord 2 (AbiWord 1.x ยังฝงฟอนตอยู แตผูเขียนเขาใจวาเปนเพราะ AbiWord 2 กำลังอยูในระหวางการยาย ระบบจาก GNOME 1.4 มายัง GNOME 2 จึงอาจมีบางสวนยังไมสมบูรณ) หรือจาก MagicPoint (โปรแกรม presentation จากญี่ปุน) จำเปนตองติดตั้งฟอนตในสารบบของ Ghostscript ดวย เพื่อที่ Ghostscript จะสามารถดึงฟอนตมาวาดอักขระกอนสงใหเครื่องพิมพได

ไฟลที่เก็บ font map ของ Ghostscript คือ /usr/share/gs/version/Fontmap เมื่อ  $\emph{version}$  คือเวอร์ชันของ Ghostscript เนื้อหาในไฟล์ดังกล่าวจะมีสองประเภท คือการกำหนดฟอนต์ จริง (real font) กับการกำหนดฉายาฟอนต์ (font alias) ตัวอย่างเช่น คุณต้องการติดตั้งฟอนต์ชด Norasi ใหกับ Ghostscript คุณก็กำหนดฟอนตจริง โดยใชวงเล็บครอบชื่อไฟล (Ghostscript 5 ขึ้นไป สนับสนนไฟล์ .ttf แล้ว)

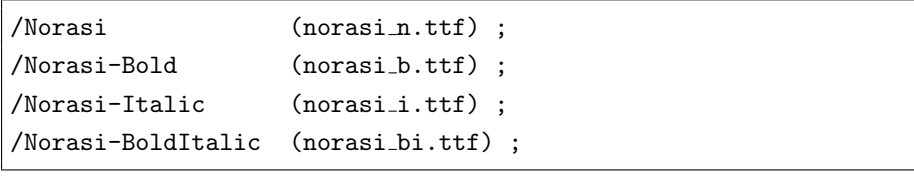

โดยคุณอาจกำหนดฉายาฟอนต์ได้ เช่น คุณต้องการให้เอกสารที่อ้างฟอนต์ Times โดยไม่ผังฟอนต์มาใช้ Norasi แทน ก็ทำได้โดยเพิ่มหรือแก้บรรทัดต่อไปนี้

/Times-Roman /Norasi ; /Times-Italic /Norasi-Italc ; /Times-Bold /Norasi-Bold ; /Times-BoldItalic /Norasi-BoldItalic ;

หากคุณใช้ Debian คุณจะพบว่า ระบบ defoma (Debian Font Management) ได้จัดการเรื่องนี้ ใหแลวโดยอัตโนมัติเมื่อติดตั้งฟอนตจากแหลงของ Debian

### <span id="page-22-0"></span>**4.3 Mozilla กับ Xprint**

ระบบการพิมพบนยูนิกซเริ่มมีความเปลี่ยนแปลงอยางมากเมื่อลักษณะการใชงานในลักษณะเดสกทอป แบบบูรณาการเริ่มพัฒนาเปนรูปเปนราง จากระบบเดิมที่แตละโปรแกรมตางคนตางพิมพโดยมาบรรจบกัน ที่ภาษา Postscript และระบบ print spooling ก็เริ่มมีการใชโครงสรางรวมกันในระดับที่สูงขึ้น ไมวาจะ ผาน toolkit (GTK+ หรือ Qt) หรือผานระบบการพิมพโดยเฉพาะ (gnome-print)

ในขณะเดียวกัน ประเด็นนี้ก็ถูกยกขึ้นมาในระบบ X Window เกิดเปนสวนขยาย Xprint ขึ้นมา ซึ่ง Xprint จะใชโครงสรางเหมือน X server ทุกประการ แตเปลี่ยนการวาดจากติดตอ graphic card มาเปนการสรางเอกสารดวยภาษาจัดหนา (Page Description Language) ซึ่งปจจุบันสนับสนุนสอง ภาษา คือ Postscript และ PCL

แตการพิมพลงบนกระดาษก็ไมเหมือนกับการวาดบนจอภาพอยางที่ X server ทำ เพราะตองมีการ แบงหนา Xprint server จึงใหบริการสวนขยาย Xp เพิ่มเติมดวย โดย client จะติดตอกับ Xprint server ผาน *Print Context* ดวยไลบรารี libXp

การพิมพใน Mozilla ก็เริ่มใช Xprint มาไดระยะหนึ่งแลว แต Xprint ที่มีมาใน XFree86 ยังไม สมบูรณ จึงตองใช Xprint ฉบับที่ใชกับ Mozilla โดยเฉพาะ ซึ่งดาวนโหลดไดจาก [xprint.mozdev.org](http://xprint.mozdev.org)

การใช Xprint กับ Mozilla และโปรแกรมอื่นๆ ก็มีขั้นตอนหลักๆ 3 ขั้น คือ 1. การตั้งคา Xprint server 2. การ start Xprint server (Xprt) 3. การตั้งคา client เราจะมาดูขั้นตอนตางๆ อยางคราวๆ

### <span id="page-22-1"></span>**4.3.1 การตั้งคา Xprint server**

ไดเรกทอรีสำหรับตั้งคา Xprint โดยปกติจะอยูใตราก /usr/X11R6/lib/X11/xserver/ ยกเวน Debian จะยายไปอยูที่ราก /usr/share/Xprint/xserver/ ในการกลาวถึงรากนี้ตอไปใน เอกสารนี้ จะขอเรียกเปนตัวแปรวา \$XPCONFIGDIR

ไฟลที่นาสนใจสำหรับการตั้งคา Xprint ไดแก

- \$XPCONFIGDIR/C/print/Xprinters ลิสตรายการเครื่องพิมพที่ Xprint จะใช โดยปกติXprt จะใชเครื่องพิมพในรายการนี้ บวกกับเครื่องพิมพที่ติดตั้งไวใน print spool ทั้งหมด แตก็สามารถ ห้ามการเพิ่มรายการเครื่องพิมพ์จาก spool ได้โดยกำหนดบรรทัด Augment Printer List โดยตรง
- \$XPCONFIGDIR/C/print/attributes/printer กำหนดแบบหรือรุนของเครื่องพิมพตางๆ ในระบบ โดยปกติ หากเครื่องพิมพของคุณสนับสนุน Postscript (ดวยความชวยเหลือของ Ghostscript หรือ foomatic ก็ตามแต) ก็จะใชแบบ PSdefault
- \$XPCONFIGDIR/C/print/attributes/document กำหนดคาตางๆ ของการพิมพเอกสาร ้ เช่น ขนาดกระดาษ จำนวนชุดที่จะพิมพ์ ความละเอียด เป็นต้น
- \$XPCONFIGDIR/C/print/attributes/job กำหนดการทำงานของแตละ job ที่สั่งพิมพ เชน กำหนดใหสง mail ถึงผูใชเมื่อพิมพเสร็จ
- $$XPCONFIGDIR/C/print/models/\{PSdefault... \}$  เก็บพารามิเตอร์และฟอนต์ของเครื่องพิมพ์ แบบตางๆ โดยเฉพาะไฟล 'model-config' ซึ่งบรรยายความสามารถตางๆ ที่เครื่องพิมพ สนับสนุน เช่น ขนาดกระดาษ ถาดกระดาษ ความละเอียด โหมดพิมพ์ ฯลฯ

การปรับแตงอยางงายที่เปนไปไดแบบหนึ่งก็คือ เซ็ตเครื่องพิมพใน print spool ใหสนับสนุน Postscript (เพราะโปรแกรมอื่นๆ บนลินุกซมักจะใช Postscript อยูแลว) จากนั้น คาปกติของ Xprint จะเลือกใชเครื่องพิมพแบบ PSdefault อยูแลว คุณอาจจำเปนตองปรับความละเอียดของการ พิมพ์ที่ไฟล์ attributes/document ดังกล่าวข้างต้นถ้าผลการพิมพ์ออกมาไม่เต็มหน้ากระดาษ โดย อ้างอิงค่าต่างๆ ที่สนับสนุนทั้งหมดจากไฟล์ models/PSdefault/model-config

#### <span id="page-23-0"></span>**4.3.2 การ start Xprint server**

ตัวโปรแกรม Xprint server คือ Xprt ซึ่งสามารถ start ไดทั้งแบบที่เปนบริการของระบบและแบบที่ เปนโปรเซสของผูใช (ตามแบบฉบับของ X server ทั่วไป)

#### **การ start สำหรับระบบ**

โดยปกติ Xprint จะมีสคริปตสำหรับเริ่ม/จบบริการตามแบบ System V ที่ /etc/init.d/xprint มาใหอยูแลว คุณเพียงแตสั่งเหมือนๆ กับบริการทั่วไป

```
/etc/init.d/xprint {start|stop|restart}
```
#### **การ start สำหรับผูใช**

ผู้ใช้สามารถสั่งเริ่ม Xprt ได้ง่ายๆ โดยสั่ง

```
Xprt -fp /usr/X11R6/lib/X11/fonts/TrueType,/usr/X11R6/lib/X11/fon
ts/misc :12
```
คาในตัวเลือก -fp ไดแกรายการของพาธที่อยูของฟอนตที่คุณจะเลือกใช ขอควรระวังก็คือ อยาลืมเติม  $\mu$ usr/X11R6/lib/X11/fonts/misc ด้วยเสมอ มิฉะนั้น Xprt จะหาฟอนต์ 'fixed' ไม่พบ และไมยอมทำงาน สวนคาสุดทาย ':12' คือหมายเลข display ของ Xprint server

### **การตั้งคา client**

คลายๆ กับที่ X client ทั่วไปสามารถอางอิงถึง X server ผานตัวแปรระบบ DISPLAY โดยกำหนด ใหเปนชื่อเครื่องและหมายเลข display และ screen ที่ตองการ (เชน export DISPLAY=:0.0 คือ เครื่องเดียวกัน ที่ display หมายเลข 0 และ screen หมายเลข 0) การอางอิงถึง Xprint server ก็จะ

*4.3 Mozilla กับ Xprint* 25

อางผานตัวแปรระบบ XPSERVERLIST โดยระบุ display ของ Xprt ที่กำหนดขณะ start เชน ถาคุณ start Xprt เชนนี้

Xprt -fp /usr/X11R6/lib/X11/fonts/TrueType,/usr/X11R6/lib/X11/fon ts/misc :12

คุณก็กำหนดตัวแปร XPSERVERLIST ดังนี้

export XPSERVERLIST=:12

คำสั่งงายๆ ที่จะตรวจสอบวาระบบของคุณสามารถติดตอกับ Xprt ที่คุณ start ไวได ก็โดยใชคำสั่ง

```
thep@anubis:~$ xplsprinters
printer: c82@:12
printer: spooldir_tmp_Xprintjobs@:12
```
ซึ่งจะแสดงรายการเครื่องพิมพทั้งหมดที่คุณสามารถติดตอผาน Xprint ได สังเกตวา ชื่อเครื่องพิมพใน Xprint จะมีรูปแบบ

```
printer@display
```
โดยที่  $\emph{printer}$  เป็นชื่อเครื่องพิมพ์ของ lpd หรือเครื่องพิมพ์ที่คุณกำหนดในไฟล์ Xprinters ส่วน display ก็คือชื่อ display ของ Xprt

หากเซ็ตคาตางๆ เหลานี้ถูกตอง เมื่อสั่งพิมพหนาเว็บใน Mozilla ก็จะมีรายชื่อเครื่องพิมพของ Xprint ใหเลือกใน print dialog และหากคุณระบุ font path โดยรวมฟอนตไทยใหกับ Xprt ขณะ start ดวย คุณก็จะสามารถพิมพเว็บภาษาไทยได!

*การพิมพเอกสารภาษาไทย*

#### <span id="page-26-0"></span>**บทที่**

**5**

# **การใช xiterm+thai**

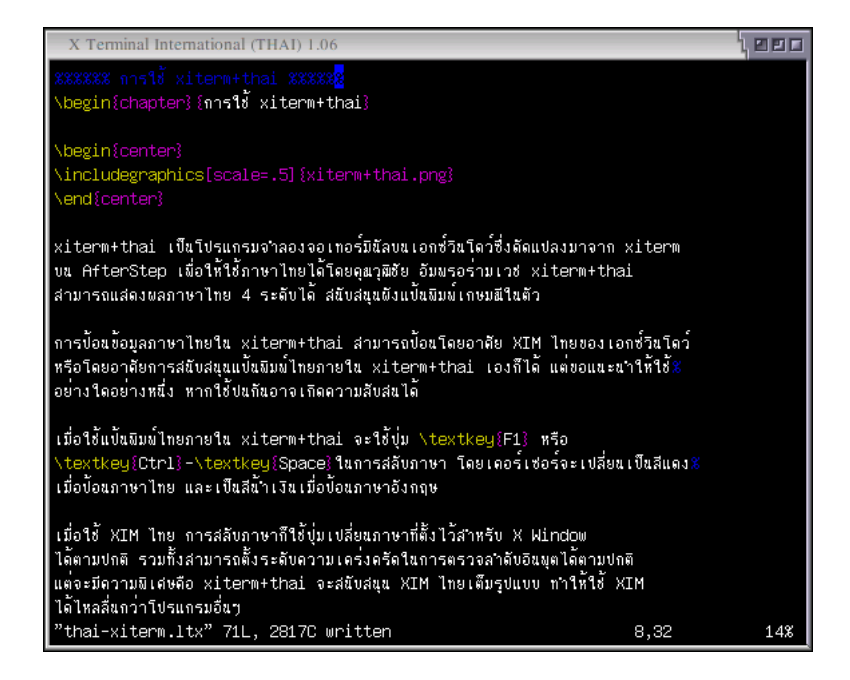

xiterm+thai เปนโปรแกรมจำลองจอเทอรมินัลบนเอกซวินโดวซึ่งดัดแปลงมาจาก xiterm บน AfterStep เพื่อใหใชภาษาไทยไดโดยคุณวุฒิชัย อัมพรอรามเวช xiterm+thai สามารถแสดงผลภาษาไทย 4 ระดับได สนับสนุนผังแปนพิมพเกษมณีในตัว

การปอนขอมูลภาษาไทยใน xiterm+thai สามารถปอนโดยอาศัย XIM ไทยของเอกซวินโดว หรือ โดยอาศัยการสนับสนุนแปนพิมพไทยภายใน xiterm+thai เองก็ได แตขอแนะนำใหใชอยางใดอยางหนึ่ง หากใชปนกันอาจเกิดความสับสนได

เมื่อใช้แป้นพิมพ์ไทยภายใน xiterm+thai จะใช้ปุ่ม ( Ĭ.  $\overline{F1}$  หรือ  $\left[\right.$  $\overline{a}$ Ĭ.  $\overline{\text{Ctrl}}$ - $\overline{\text{Space}}$  ในการสลับ ✝ ✆

ภาษา โดยเคอรเซอรจะเปลี่ยนเปนสีแดงเมื่อปอนภาษาไทย และเปนสีน้ำเงินเมื่อปอนภาษาอังกฤษ

เมื่อใช XIM ไทย การสลับภาษาก็ใชปุมเปลี่ยนภาษาที่ตั้งไวสำหรับ X Window ไดตามปกติ รวมทั้ง สามารถตั้งระดับความเครงครัดในการตรวจลำดับอินพุตไดตามปกติ แตจะมีความพิเศษคือ xiterm+thai จะสนับสนุน XIM ไทยเต็มรูปแบบ ทำใหใช XIM ไดไหลลื่นกวาโปรแกรมอื่นๆ

อยางไรก็ตาม การใชแปนพิมพไทยภายในจะไมมีการตรวจลำดับอินพุตใดๆ xiterm+thai มีตัวเลือกในการเรียกใชที่เกี่ยวกับภาษาไทยที่นาสนใจคือ

- $\bullet$  -tspace  $n$ : เริ่มชดเชยช่องว่างให้กับสระบน-ล่างเมื่อพบช่องว่าง  $n$  ช่อง
- -tkb mode: เลือกผังแปนพิมพ
	- **–** ket = เกษมณี
	- **–** tis = มอก. 820-2533
- -tim mode: เลือกระดับการตรวจลำดับอินพุตดวย XIM
	- **–** Passthrough = ไมตรวจ
	- **–** BasicCheck = ตรวจขั้นพื้นฐาน
	- **–** Strict = ตรวจเครงครัด

นอกจากนี้ ยังสามารถตั้งค่าเริ่มต้นเพื่อใช้โดยอัตโนมัติทุกครั้งที่เรียกได้ โดยกำหนดไว้ที่ไฟล์ ~/.Xdefaults (สำหรับ RedHat, Mandrake, ลินุกซทะเล) หรือ ~/.Xresources (สำหรับ Debian) โดยมีรูปแบบ เปน

```
xiterm*resource: value
```
โดยที่ resource ตางๆ ที่ตั้งคาได ไดแก

- $\cdot$  thai space:  $n$  เหมือนตัวเลือก -tspace
- thai keyboard: mode เหมือนตัวเลือก -tkb
- thai im: mode เหมือนตัวเลือก -tim
- $\bullet$  cursorColor:  $\;$  colo $\;$ สีของเคอร์เซอร์เมื่ออยู่ในโหมดภาษาอังกฤษของผังแป้นพิมพ์ภายใน
- $\bullet$  cursorColorThai:  $\;$  colo $\;$  สีของเคอร์เซอร์เมื่ออยู่ในโหมดภาษาไทยของผังแป้นพิมพ์ ภายใน

<span id="page-28-0"></span>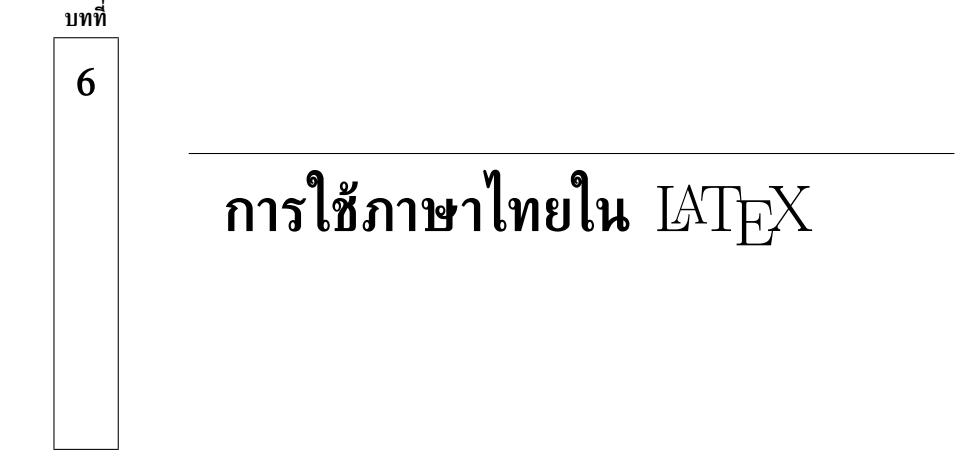

LATEX เปนโปรแกรมเรียงพิมพ (typesetter) ที่ไดรับความนิยมมากในหมูนักวิชาการ เนื่องจากความ สามารถในการเขียนสูตรคณิตศาสตร การใชสัญลักษณพิเศษ เชน เครื่องหมายทางสัทศาสตร (phonetic symbol) รวมทั้งความสามารถในการทำ cross reference ระหวางเนื้อหาสวนตางๆ การทำดรรชนี การทำสารบัญอัตโนมัติ จึงมีการใช้  $\operatorname{IATF}X$  ในการเขียนบทความวิชาการและในการสร้างหนังสืออย่าง กวางขวาง

LATEX *ไมใช*โปรแกรมประมวลคำ (word processor) ในลักษณะ What You See Is What You Get (WYSIWYG) แต่เป็นการคอมไพล์จาก markup language ให้เป็นรูปแบบที่แสดงผล ทางอุปกรณตางๆ เชน จอภาพ หรือเครื่องพิมพได การเตรียมเอกสาร LATEX จึงสามารถใชโปรแกรม เอดิเตอรธรรมดาไดเลย

ในเอกสารนี้จะไมขออธิบายละเอียดถึง markup ตางๆ ของ LATEX ผูอานสามารถศึกษาเพิ่มเติมจาก หนังสือที่อธิบายเรื่องนี้โดยเฉพาะ แต่จะกล่าวถึงเฉพาะส่วนที่เกี่ยวกับการใช้ภาษาไทยในเอกสาร LAT $_{\rm FX}$ เทานั้น

### <span id="page-28-1"></span>**6.1 การใชภาษาไทยดวย babel package**

babel เป็นแพคเกจเพิ่มเติมที่ทำให้ LAT<sub>E</sub>X สามารถใช้ภาษาต่างๆ นอกเหนือจากภาษาอังกฤษได้ โดย สนับสนุนการตั้งคาฟอนตสำหรับแตละภาษา ขอความที่ใชเรียกสวนตางๆ ของเอกสาร เชน หัวเรื่อง บทคัดยอ บทที่ รูปภาพ ตาราง ฯลฯ รวมทั้งขอกำหนดอื่นๆ เฉพาะสำหรับภาษานั้นๆ ที่อาจจะมี

ดวยแพคเกจ thailatex ที่พัฒนาโดยเนคเทครวมกับกลุมทำงานลินุกซไทย เราสามารถใชภาษาไทย โดยอาศัย babel นี้ได โดยใชตัวเลือก thai กับ preamble \usepackage{babel} ในเอกสาร ดังนี้:

\usepackage[thai]{babel}

ตัวอยางเชน

```
\documentclass[a4paper]{article}
\usepackage[thai]{babel}
\begin{document}
สวัสดี ชาวโลก
\end{document}
```
ความจริงแลว แพคเกจ babel สามารถเลือกใชภาษาไดมากกวาหนึ่งภาษา โดยใชจุลภาค (,) คั่น ระหวางตัวเลือกตางๆ โดย babel จะถือเอาภาษาสุดทายเปนภาษาหลักของเอกสาร และเมื่อจะเปลี่ยน ภาษาก็ใช้คำสั่ง \selectlanguage{} หรือ \latintext กับ \thaitext เช่น

```
\documentclass[a4paper]{article}
\usepackage[thai,english]{babel}
\begin{document}
English people say 'Hello,' while Thai say
'{\selectlanguage{thai} สวัสดี}.'
\latintext English people say 'Hello,' while Thai say
'{\thaitext สวัสดี}.'
\end{document}
```
จะใช้ฟอนต์และคำเรียกส่วนต่างๆ ของเอกสารเป็นภาษาอังกฤษเป็นหลัก โดยสามารถแทรกข้อความ ภาษาไทยในเอกสารได

นอกจากนี้ thailatex ตั้งแต่ร่น 0.2.5 ขึ้นไป ยังมีตัวเลือก thainum เพิ่มเติมสำหรับ babel เพื่อ ใชเลขไทยในที่ตางๆ เชน เลขบท เลขหนา เลขหัวขอยอย รูปที่ ตารางที่ ฯลฯ อีกดวย

### <span id="page-29-0"></span>**6.2 การตัดคำดวย swath และ cttex**

thailatex ไดกำหนดคำสั่ง \wbr ใหใชเปนจุดตัดคำ ซึ่งหากเราขยันพอที่จะใสคำสั่ง \wbr เพื่อจัด เอกสารดวยตัวเองก็ยอมได แตก็เปนเรื่องที่กินแรงมิใชนอย จึงไดมีโปรแกรมแบงคำอัตโนมัติมาชวย

โปรแกรมแบงคำที่สรางมาเพื่อใชกับ thailatex โดยเฉพาะคือ swath โดยมีวิธีใชดังนี้:

swath  $-f$  latex  $\langle$  input-file  $\rangle$  output-file

อยางไรก็ดี โปรแกรมที่สรางมากอน swath คือ cttex ก็ยังสามารถใชกับ thailatex ที่ใช\wbr ได โดยกำหนดอารกิวเมนตใหกับ cttex ดังนี้:

```
cttex -W \le input-file > output-file
```
## <span id="page-30-0"></span> $6.3$  การคอมไพล์เอกสาร  $\rm \mathbb{F}T_{F}X$

ตามปกติแลว การคอมไพลเอกสาร LATEX ธรรมดาที่ไมมีดรรชนีหรือสวนขยายใดๆ จนถึงขั้นออก เครื่องพิมพนั้น มีสองขั้นตอน คือ

1. คอมไพล์ไฟล์ LATEX ให้เป็น .dvi (device independent) โดยใช้คำสั่ง latex

2. แปลงไฟล์ .dvi เป็นไฟล์ .ps (PostScript) ซึ่งพิมพ์ออกเครื่องพิมพ์ได้ โดยใช้คำสั่ง dvips

อยางไรก็ดี สำหรับเอกสารที่ใชภาษาไทยเปนหลัก โดยปกติจะมีอีกขั้นตอนหนึ่งมากอนขั้นตอนแรก คือการผานโปรแกรมแบงคำอัตโนมัติ เชน swath หรือ cttex

และหากตองการสรางเอกสารเปน PDF (Portable Document Format) ก็ทำไดโดยใชโปรแกรม ps2pdf แปลงไฟล.ps ที่ไดใหเปน .pdf

ดังนั้น จากไฟล์ LAT<sub>E</sub>X ภาษาไทย เช่น samp1e.tex ตัวอย่างของคำสั่งสำหรับคอมไพล์ตามลำดับ จึงไดแก

```
swath -f latex < sample.tex > sample.ttex
latex sample.ttex
latex sample.ttex # cross reference
dvips -o sample.ps sample.dvi
ps2pdf sample.ps # PDF output
```
*การใชภาษาไทยใน* LATEX

<span id="page-32-0"></span>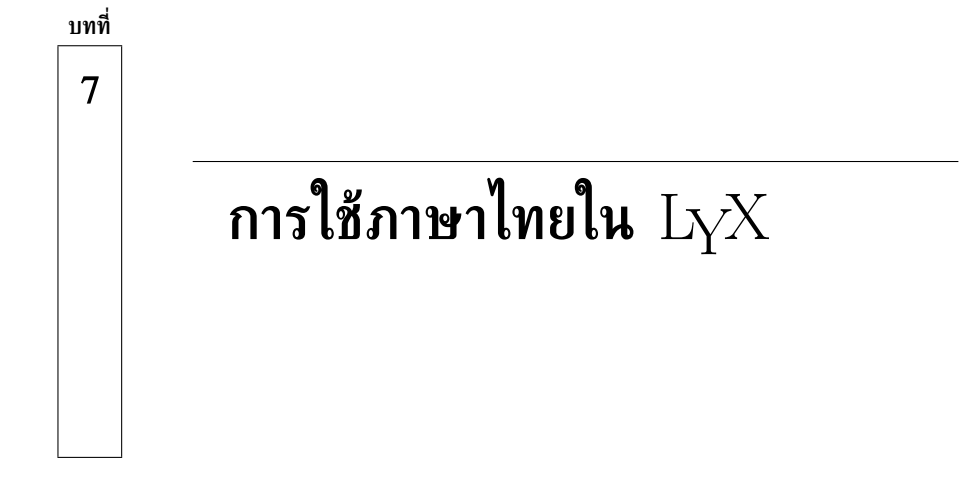

 ${\rm L}_{\rm Y}$ X เป็นเอดิเตอร์แบบ GUI ที่ช่วยอำนวยความสะดวกในการสร้างเอกสาร LAT $_{\rm F}$ X โดยใช้ฟอนต์ แสดงผลบนจอภาพใหผูใชไดเห็นความแตกตางของเนื้อความสวนตางๆ ที่ถูก markup ไว รวมทั้งมีเมนู ไดอะล็อก และกลองเครื่องมือสำหรับชวย markup ทำใหผูใชไมตองจำคำสั่ง LATEX ดวย

การใช้ภาษาไทยใน  ${\rm LyX}$  นอกจากจะต้องมี thailatex ที่ใช้งานได้แล้ว ก็จำเป็นต้องตั้งค่าต่างๆ เปนพิเศษจากภาษาอังกฤษบาง แตก็ไมมากมายอะไรนัก

ผูเขียนขอขอบคุณ คุณชนพ ศิลปอนันต สำหรับขอมูลตางๆ ในบทนี้

## <span id="page-32-1"></span>**7.1 การตั้งคาฟอนตสำหรับแสดงผล**

เรียกเมนู

```
Edit \rightarrow Preferences
```
เลือกแท็บ

 $\mathit{Look} \& \mathit{Feel} \rightarrow \mathit{Screen}$  Fonts

ปอนชื่อฟอนตสำหรับแสดงขอความแบบ Roman, Sans Serif และ Typewriter ฟอนตเหลานี้จะใชใน ึการแสดงผลบนจอภาพเท่านั้น ไม่ได้ใช้ในการพิมพ์ และไม่จำเป็นต้องเป็นฟอนต์เดียวกับฟอนต์ที่ใช้พิมพ์ เพราะ  $\rm {L}_{Y}\rm{X}$  ไม่ได้เป็น  $\rm{W} \rm{Y} \rm{S} \rm{I} \rm{W} \rm{Y} \rm{G}$  อยู่แล้ว

อนึ่ง ในชอง Encoding ของฟอนต ควรปอนเปน tis620-0

# <span id="page-32-2"></span>**7.2 การตั้งคาแปนพิมพ**

เรียกเมนู

```
Edit \rightarrow Preferences
```
เลือกแท็บ

Language  $Opts \rightarrow Language$ 

เลือกเอา Keybord map ปอน 1st เปน null และ 2nd เปน thai-kedmanee ออกจากโปรแกรมและแกไขไฟล~/.lyx/preference โดยเพิ่มบรรทัด

\bind "C-backslash" "keymap-toggle"

ซึ่งจะเป็นการตั้งค่าให้ใช้ Ctrl-Backslash ในการสลับภาษาไทย-อังกฤษ

# <span id="page-33-0"></span>**7.3 การสรางเอกสารภาษาไทยดวย** LYX

เมื่อสรางเอกสารใหม ใหเลือกเมนู

```
Layout \rightarrow Document
```
จะไดไดอะล็อกสำหรับตั้งคาสไตลของเอกสารวาเปน article หรือ book หรืออื่นๆ หลังจากตั้งคาตาม ตองการแลว ใหเลือกแท็บ Language

ภายใต้แท็บ Language ที่หัวข้อ Language เลือก thai และที่หัวข้อ Encoding เลือก default

# **การใชภาษาไทยใน text console**

ดวยความสามารถของการด EGA/VGA ในการโปรแกรม character generator ได ทำใหแมในโหมด ข้อความ ก็สามารถแสดงอักขระที่ไม่ใช่ภาษาอังกฤษได้ รวมทั้งภาษาไทยด้วย เพียงแต่จะไม่สามารถจัด ระดับไดเทานั้น เพราะตองแสดงผลหนึ่งอักขระตอหนึ่งคอลัมนตามปกติ

เคอรเนลลินุกซก็สนับสนุนความสามารถนี้ พรอมทั้งการตั้งคาผังแปนพิมพใหมดวย โดยในการสั่ง การ จะใชชุดโปรแกรมที่ชื่อ console-tool และจะมีชุด console-data สำหรับรวบรวมขอมูลฟอนตและ ผังแปนพิมพภาษาตางๆ แยกตางหาก

รากที่เก็บขอมูลของ console-data จะแตกตางกันไปในลินุกซแตละตัว เชน

- Linux TLE/Red Hat: /lib/kbd
- Mandrake: /usr/lib/kbd
- Debian: /usr/share

<span id="page-34-0"></span>**บทที่**

**8**

• Slackware: /usr/share

ในที่นี้จึงขอเรียกรากดังกลาวดวยตัวแปร \$LCTROOT โดยขอใหผูอานแทนคาในใจตามชนิดของลินุกซที่ ใช้อยู่

# <span id="page-34-1"></span>**8.1 การติดตั้งฟอนต**

ฟอนตสำหรับคอนโซลจะเปนไฟลชนิด .psf (PC Screen Font) และแหลงที่เก็บฟอนตจะอยูที่ \$LCTROOT/consolefonts

โดยปกติแลว ฟอนต PSF จะเปนฟอนต 8 บิต แตในไดรเวอรจอของเคอรเนลรุนใหมๆ จะอางอักขระ แบบยูนิโคด 16 บิตแลว จึงตองมีตารางเพิ่มอีกหนึ่งตารางสำหรับแปลงคาอักขระยูนิโคดจากไดรเวอรให เปน glyph เรียกวา **Screen Font Map (SFM)** แตฟอนต PSF ก็อนุญาตใหฝง SFM ลงในฟอนตได เชนกัน ซึ่งสามารถตรวจสอบไดดวยคำสั่ง

psfgettable font.psf

ซึ่งจะแสดงแมพดังกลาวถามี และในการติดตั้งฟอนตที่มี SFM ฝงอยูแลว ก็ไมจำเปนตองใช SFM ภายนอกอีก

อีกประการหนึ่งที่ตองคำนึงก็คือ โหมดการทำงานของคอนโซลจะมีสองโหมด คือ UTF mode และ byte mode โดยใน UTF mode ไดรเวอรจอจะตีความอักขระที่โปรแกรมสงมาใหแสดงผลเปนลำดับ ของการเขารหัส UTF-8 แลวตีความออกมาเปนยูนิโคดโดยตรง แตถาเปน byte mode ก็จะตองมี ตารางแปลงคารหัสอักขระ 8 บิตที่โปรแกรมสงมาใหเปนยูนิโคดกอนแสดงผล (ย้ำอีกทีวาไดรเวอรจอของ เคอรเนลจะอางอักขระแบบยูนิโคดเสมอ) ตารางนี้เรียกวา Application Charset Map (ACM) ซึ่งโดย ปกติสำหรับภาษาไทยจะตองใช เพราะเรายังใชโลแคลที่เปนรหัส TIS-620 อยู

ทั้งแมพ SFM และ ACM จะเก็บไวที่ \$LCTROOT/consoletrans

การโหลดฟอนต, SFM และ ACM ดังกลาว จะใชคำสั่ง consolechars โดยมีรูปแบบการเรียก ดังนี้

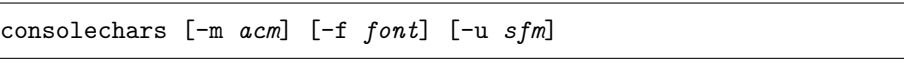

โดยที่

- $acm$  ได้แก่ชื่อของไฟล์ ACM ที่เก็บไว้ที่ \$LCTROOT/consoletrans โดยไม่ต้องระบนามสกุล .acm หรือ .acm.gz
- $sfm$  ได้แก่ชื่อของไฟล์ SFM ที่เก็บไว้ที่ \$LCTROOT/consoletrans โดยไม่ต้องระบุนามสกุล .sfm หรือ .sfm.gz
- $\, \textit{font} \,$  ได้แก่ชื่อของไฟล์ PSF ที่เก็บไว้ที่ \$LCTROOT/consolefonts โดยไม่ต้องระบุนามสกุล .psf หรือ .psf.gz

ตัวอยางเชน

consolechars -m tis620 -f tis-phaisarn.f16

จะโหลดฟอนต์ \$LCTROOT/consolefonts/tis-phaisarn.f16.psf.gz และ ACM จาก \$LCTROOT/consoletrans/tis620.acm.gz ใหกับไดรเวอรจอ

### <span id="page-35-0"></span>**8.2 การตั้งคาแปนพิมพ**

ผังแปนพิมพของ console-tools จะเก็บไวที่ \$LCTROOT/keymaps/i386 โดยแยกไดเรกทอรียอย ตามผัง ผังแปนพิมพของไทย (ในลินุกซทะเล 4.1) จะเก็บไวที่ \$LCTROOT/keymaps/i386/qwerty การโหลดผังแปนพิมพใหกับไดรเวอรของเคอรเนล ใชคำสั่ง loadkeys โดยมีรูปแบบคำสั่งดังนี้

```
loadkeys map
```
โดยที่

map ไดแกชื่อของไฟล kmap ที่เก็บไวที่ \$LCTROOT/keymaps/i386/\* โดยไมตองระบุนามสกุล .kmap หรือ .kmap.gz

ตัวอย่างเช่น

```
loadkeys th-tis-38.tis620
```
จะโหลดผังแป้นพิมพ์ \$LCTROOT/keymaps/i386/qwerty/th-tis-38.tis620.kmap.gz ใหกับไดรเวอรแปนพิมพ

# <span id="page-36-0"></span>**8.3 การตั้งคาเริ่มตนอัตโนมัติ**

สำหรับลินุกซทะเลและ Red Hat สามารถตั้งคาเริ่มตนของฟอนตและผังแปนพิมพของคอนโซลของ ระบบไดที่ไฟลสองไฟลคือ

- /etc/sysconfig/i18n โดยตั้งคาตัวแปร
	- **–** SYSFONT สำหรับฟอนต
	- **–** UNIMAP สำหรับ SFM
	- **–** SYSFONTACM สำหรับ ACM
- /etc/sysconfig/keyboard โดยตั้งคาตัวแปร
	- **–** KEYTABLE สำหรับผังแปนพิมพ

# <span id="page-36-1"></span>**8.4 แหลงดาวนโหลด**

เนื่องจากการสนับสนุนภาษาไทยใน console-tools นี้ ยังอยูในขั้นทดลองใชงาน ยังไมได check-in เขาไปที่โครงการตนน้ำ ผูที่ไมไดใชลินุกซทะเลอาจจะตั้งคาตามที่กลาวมานี้ไมได จึงขอใหดาวนโหลดขอมูล และชุดโปรแกรม console-tools ที่แกไขแลวไดที่

 $http://linux.thai.net/sf_alpha/thai-console$ 

*การใชภาษาไทยใน text console*

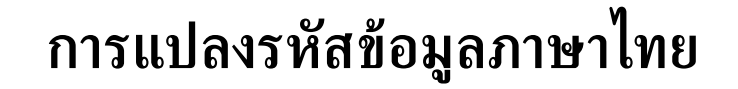

### <span id="page-38-1"></span>**9.1 การแปลงรหัสขอมูลดวย iconv**

ในยุคหัวเลี้ยวหัวตอของการยายระบบไปใชยูนิโคด (Unicode) แทนรหัสทองถิ่นเพื่อความสะดวกในการ ี่ สนับสนุนระบบหลากภาษา (multilingual) อันจะทำให้ซอฟต์แวร์สามารถสนับสนุนภาษาต่างๆ ในโลก นี้ไดอยางมีระบบระเบียบยิ่งขึ้นนี้ ยอมจะมีหลายครั้งหลายคราวที่ตองมีการแปลงขอมูลไปมาระหวางรหัส อักขระทองถิ่นกับยูนิโคด หรือแมแตแปลงไปมาระหวางรหัสอักขระทองถิ่นดวยกันเองที่มีหลากหลาย ระบบ

เครื่องมือแปลงรหัสตัวหนึ่งที่ใชไดสะดวกมากๆ ที่เกิดขึ้นมาตามธรรมชาติของการใชโลแคลก็คือ iconv

ในการลงทะเบียนโลแคลใหมใน GNU C library แตละโลแคลนั้น สิ่งหนึ่งที่จะตองบรรยายอยูแลว ก็คือ รหัสอักขระที่ใชในโลแคลนั้นๆ พรอมผังที่เรียกวา repertoire map ที่บอกวา อักขระแตละตัวที่ ใช้นั้น อยู่ที่ตำแหน่งใดในตารางยูนิโค้ด ดังนั้น iconv จึงเพียงแต่อาศัยข้อมูลรหัสอักขระที่มีพร้อมอยู่ แลวเหลานี้

หากจะดูรายการรหัสอักขระทั้งหมดที่ iconv รูจัก ก็สามารถเรียกดูไดโดยสั่ง

```
iconv -l
```
<span id="page-38-0"></span>**บทที่**

**9**

สวนการแปลงรหัสอักขระนั้น ก็มีรูปแบบการสั่งงานคือ

iconv -f from-code -t to-code [inputfile] [-o outputfile]

โดยหากไมระบุ inputfile หรือ outputfile ก็จะหมายความถึง standard input และ standard output ตามลำดับ ตัวอยางเชน คำสั่งตอไปนี้ใชแปลงไฟล input.txt จากรหัส มอก. 620 (TIS-620) ไปเปนยูนิโคดในรูปแบบ UTF-8 โดยเขียนผลลัพธที่ output.txt:

iconv -f TIS-620 -t UTF-8 input.txt -o output.txt

หรือจะใช้ร่วมกับ pipe ก็ได้ เช่น

gzip -cd web utf8.html.gz | iconv -f UTF-8 -t TIS-620 | more